......

# SER1B – serial interfaces (Update)

 $\ddot{•}$   $\ddot{•}$   $\ddot{•}$   $\ddot{•}$ 

Blank Page

 $\ddot{•}$ 

## Index

 $\vdots$ 

---------------------

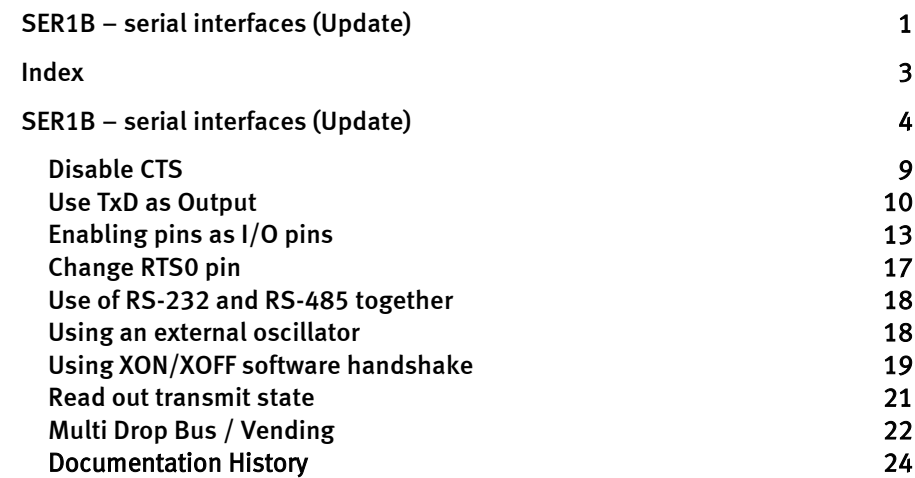

 $\ddot{\phantom{a}}$ 

## SER1B – serial interfaces (Update)

### User function codes of SER1B\_xx.TDD

User-Function-Codes (UFC) for the input instruction GET:

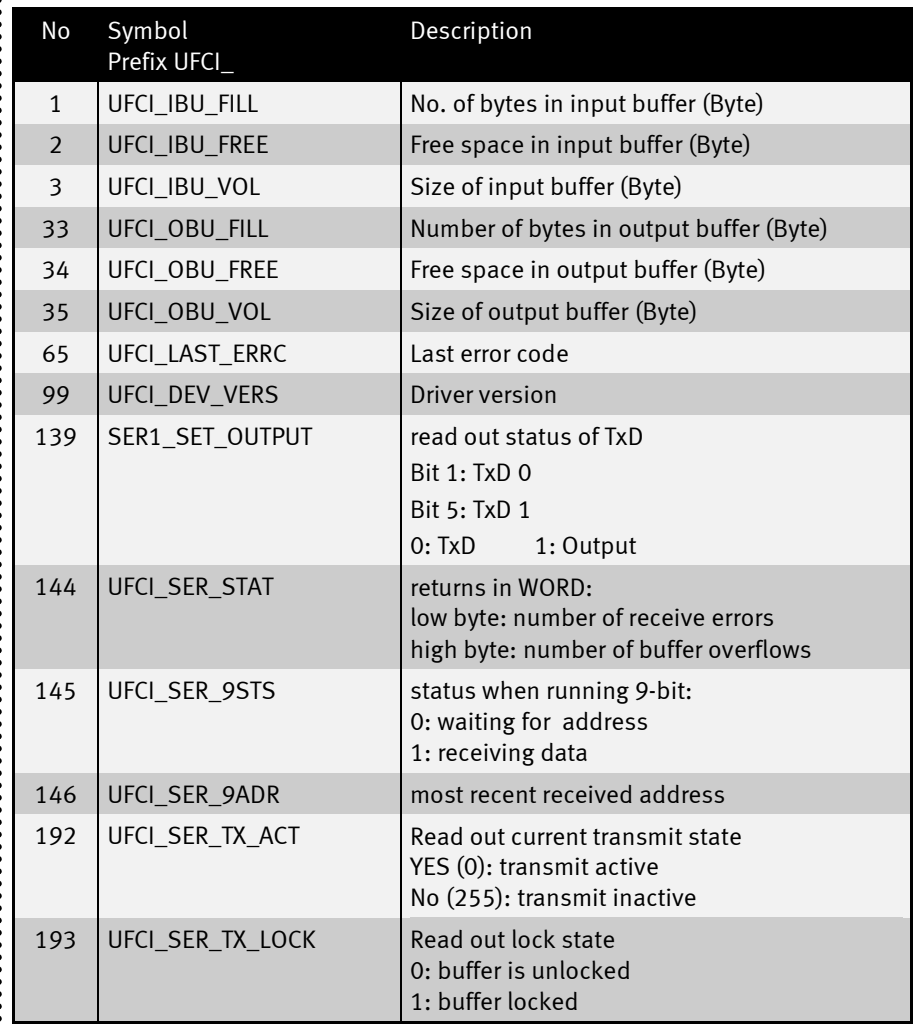

 $\ddot{...}$ 

 $\ddot{\cdot}$ 

User-Function-Codes for output (instruction PUT):

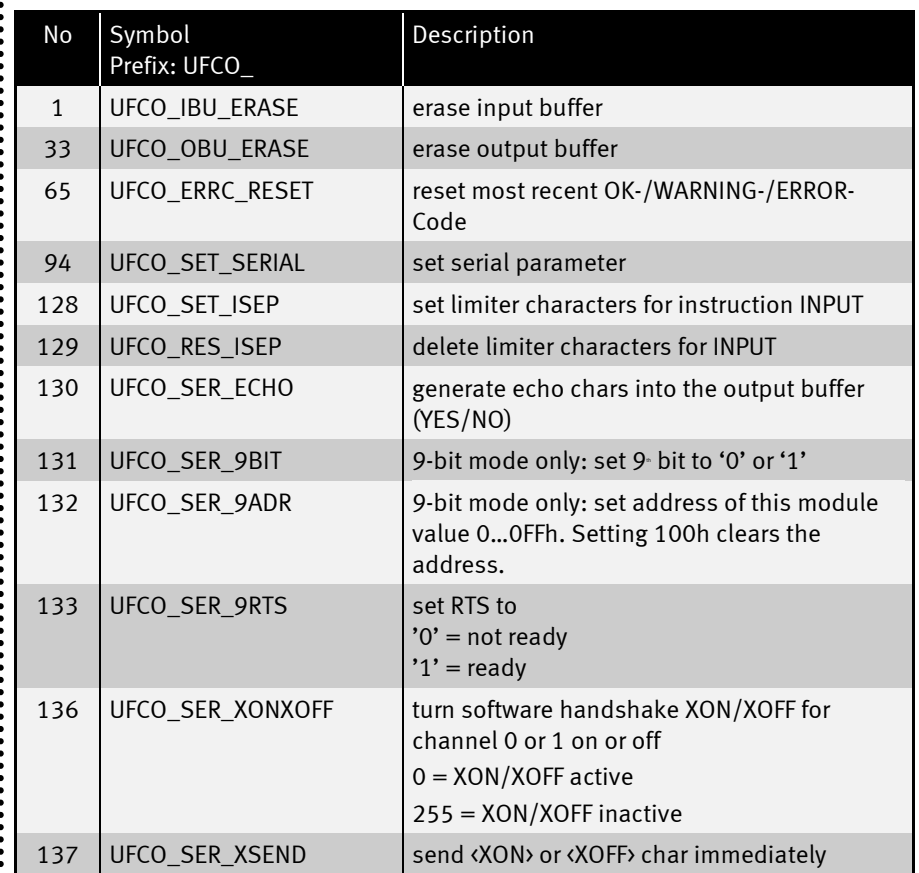

 $\ddot{\cdot}$ 

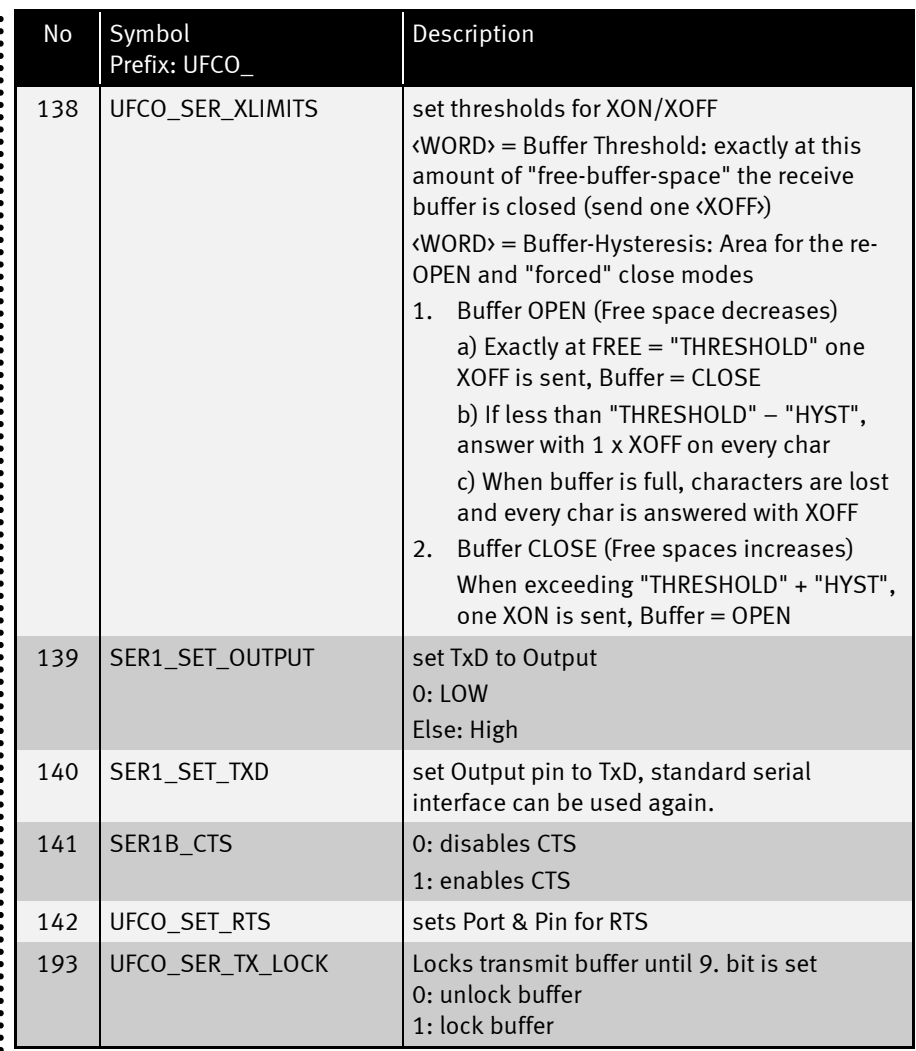

........................

#### $\ddot{\cdot}$ Baudrates:

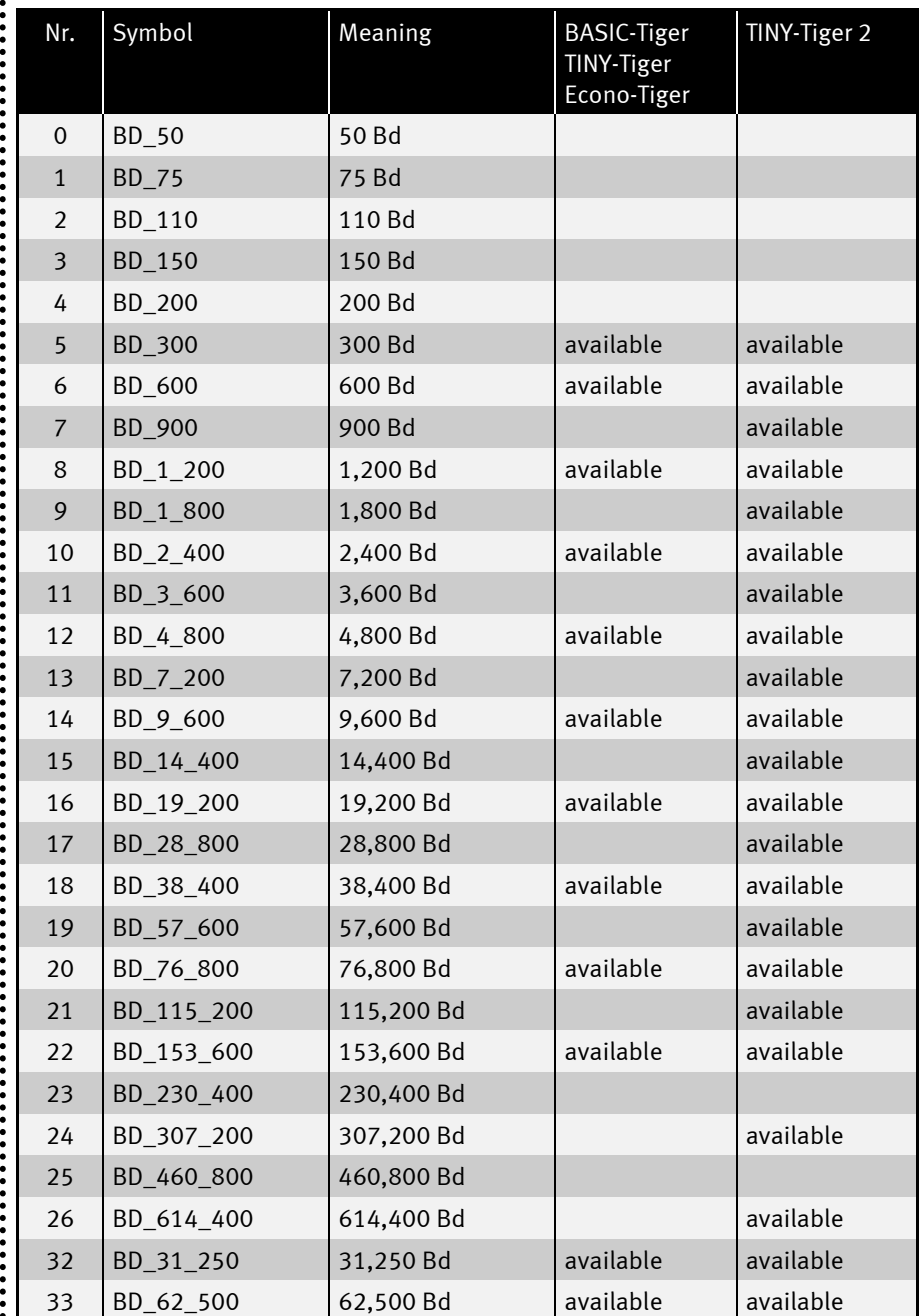

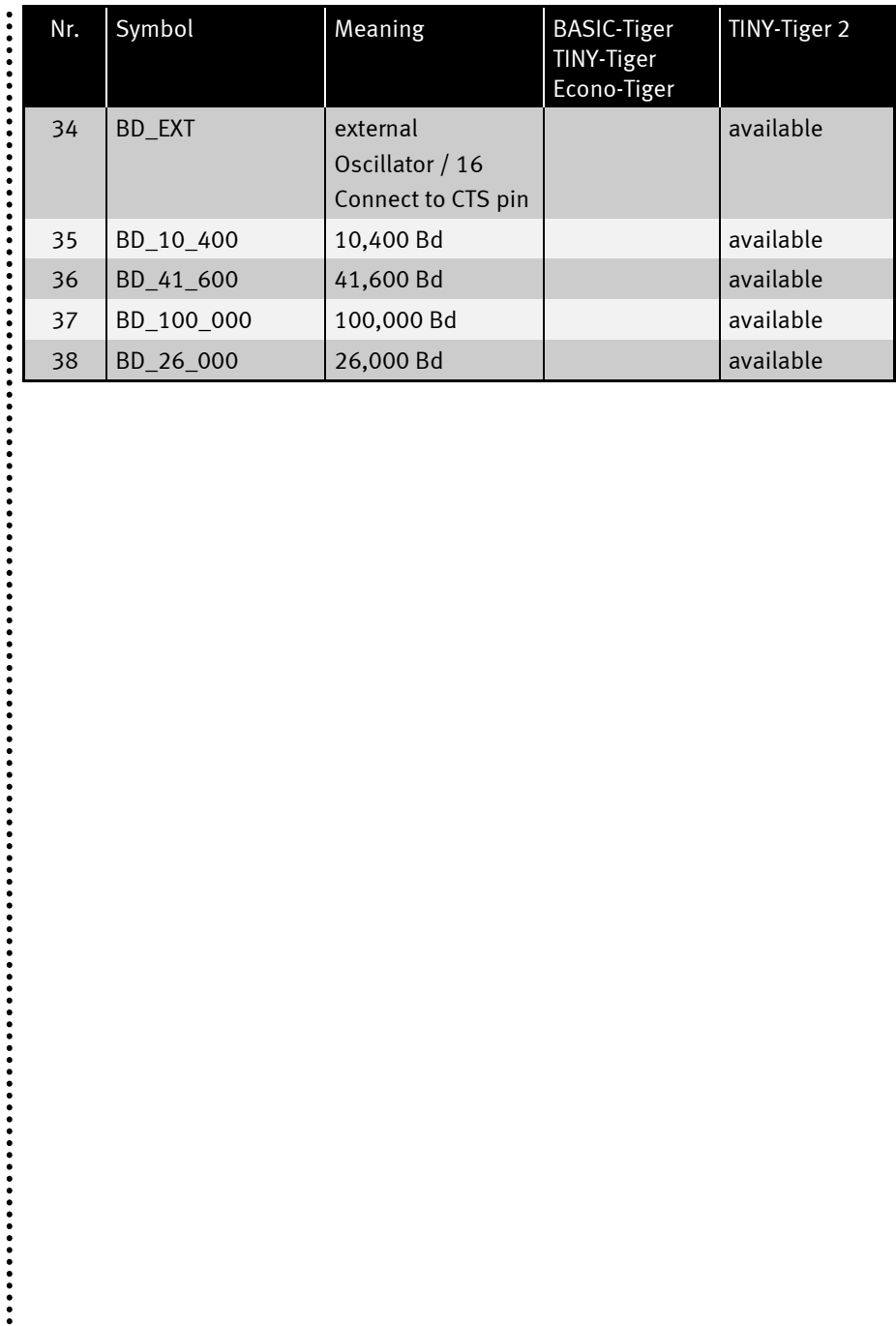

### Disable CTS

```
You can disable the function of the CTS Pin with the User Function Code SER1B CTS!
PUT #D, #0, # SER1B_CTS, a 
D is a constant, a variable or expression of the data type BYTE,
                 WORD, LONG in the range from 0 \rightarrow 63 and stands for the device
                 number of the drivers.
a is a constant, a variable or expression of the data type BYTE,
                 WORD or LONG and determines functionality of the CTS pin. 
                 0: disables the CTS pin 
                 1: enables the CTS pin
Program sample:
user_var_strict
#INCLUDE DEFINE_A.INC ' Definitions
#INCLUDE UFUNC4.INC ' User Function Codes
TASK MAIN
 BYTE EVER BUTE EVER
  INSTALL_DEVICE #SER, "SER1B_K1.TDD", & ' install SER-driver
   BD 9 \overline{600}, DP 8N, YES, & \overline{ } settings SER0
   BD<sup>9</sup> 600, DP<sup>8N</sup>, YES ' settings SER1
  PUT #SER, #0, #SER1B_CTS, 0 ' <=== disable CTS on SER-0
' PUT #SER, #0, #SER1B CTS, 1
 FOR EVER = 0 TO 0 STEP 0 								 endless loop
   PUT #SER, "abcd" ' send data on SER-0
 NEXT
END
```
### Use TxD as Output

 $\ddot{\cdot}$   $\ddot{\cdot}$   $\ddot{\cdot}$   $\ddot{\cdot}$ 

While the TxD Pin is used as an output pin, no data can be PUT to serial channel!

TxD can ONLY be set to output, if the output buffer of this channel is EMPTY!

### PUT #D, #ch, #SER1\_SET\_OUTPUT, a

D is a constant, a variable or expression of the data type BYTE, WORD, LONG in the range from  $0 \rightarrow 63$  and stands for the device number of the drivers.

- ch is a constant, a variable or expression of the data type BYTE, WORD, LONG and determines the channel of the serial interface (0 or 1).
- **a** is a constant, a variable or expression of the data type BYTE, WORD, LONG or STRING and determines the output state. 0: Low Else: High.

The output buffer of the selected channel has to be empty, before this operation is started. After this command, TxD is not available.

### PUT #D, #ch, #SER1\_SET\_TXD, dummy

D is a constant, a variable or expression of the data type BYTE, WORD, LONG in the range from  $0 \rightarrow 63$  and stands for the device number of the drivers.

ch is a constant, a variable or expression of the data type BYTE, WORD, LONG and determines the channel of the serial interface (0 or 1).

**dummy** is a dummy  $\odot$ 

This command activates the transmit pin of the serial interface again. TxD is available now.

 $\ddot{•}$ 

### GET #D, #ch, #SER1\_SET\_OUTPUT, Number, Variable

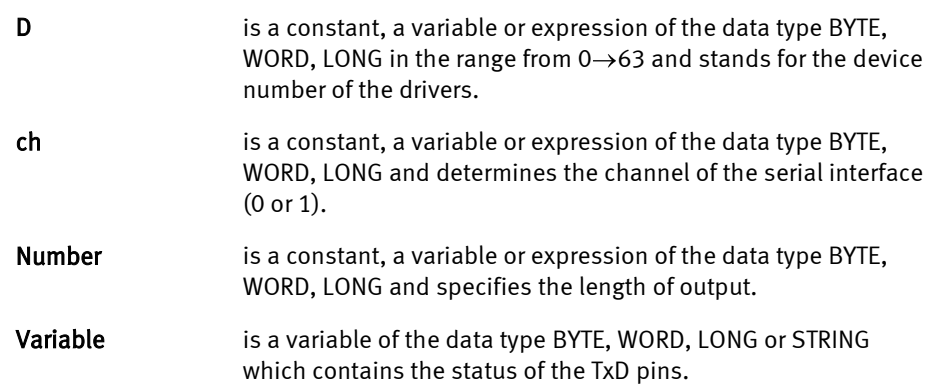

Statusbyte:

**......** 

 $\ddot{\cdot}$ 

.......

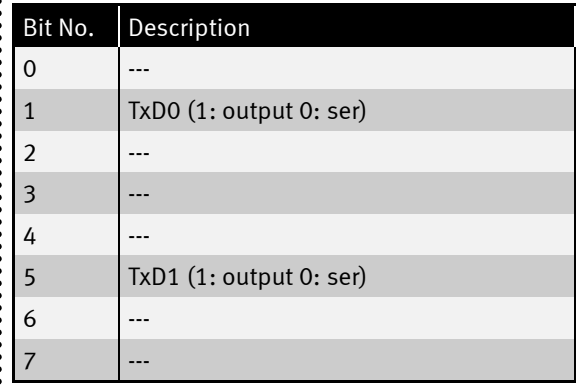

..................

```
Program example:
USER_VAR_STRICT '
#INCLUDE DEFINE_A.INC ' 
                                       ' User Function Codes
#define channel 1
TASK MAIN
   LONG A '
   BYTE B '
  STRING S$(64) '
  INSTALL_DEVICE #SER, "SER1B_K1.TD2",&
  BD_38_400, DP_8N, YES, &
  BD_38_400, DP_8N, YES
  install_device #0, "lcd1.tdd"
   while 1=1
    FOR A = 0 to 100
      PRINT #SER,#channel, "Loop start"
      GET #SER, #channel, #SER1_SET_OUTPUT, 0, B' read out status
                                                   ' BIT1: TX0
                                                   ' 0: TxD0 1: Output
                                                   ' BIT5: TX1
                                                   ' 0: TxD0 1: Output
     PRINT #SER,#channel, "Status TxD: " ; B ' Print to SER
       wait_duration 1000
       PUT #SER, #channel, #SER1_SET_OUTPUT, 0 ' LOW
       PUT #0, "LOW"
      wait_duration 1000
      PUT #SER, #channel, #SER1_SET_OUTPUT, 1 ' HIGH
      PUT #0, ",HIGH"
      wait_duration 1000
      PUT #SER, #channel, #SER1_SET_OUTPUT, 0 ' LOW
      PUT #0, ",LOW"
      wait_duration 1000
      PUT #SER, #channel, #SER1_SET_OUTPUT, 1 ' HIGH
      PUT #0, ",HIGH"
      wait_duration 1000
      GET #SER, #channel, #SER1_SET_OUTPUT, 0, B ' read status
                PUT #SER, #channel, #SER1_SET_TXD, 0 ' set TxD
      PRINT #SER,#channel, "Status TxD: " ; B ' show status (in Loop)
      PRINT #SER,#channel, "End of Loop " '
     NEXT
   endwhile
END
```
.....

### Enabling pins as I/O pins

It is possible not to use all pins of the serial ports completely, but to use some as digital I/O's, if, e.g. no handshake is needed, one wishes to only receive/send, or when only one port is needed. The parameters can be found in the chart further down.

### INSTALL DEVICE #D, "SER1B\_K1.TD2" [, P1, ..., P12]

D is a variable, a constant, or an expression of the data type BYTE, WORD, LONG in the range between 0…63 and stands for the device number of the driver.

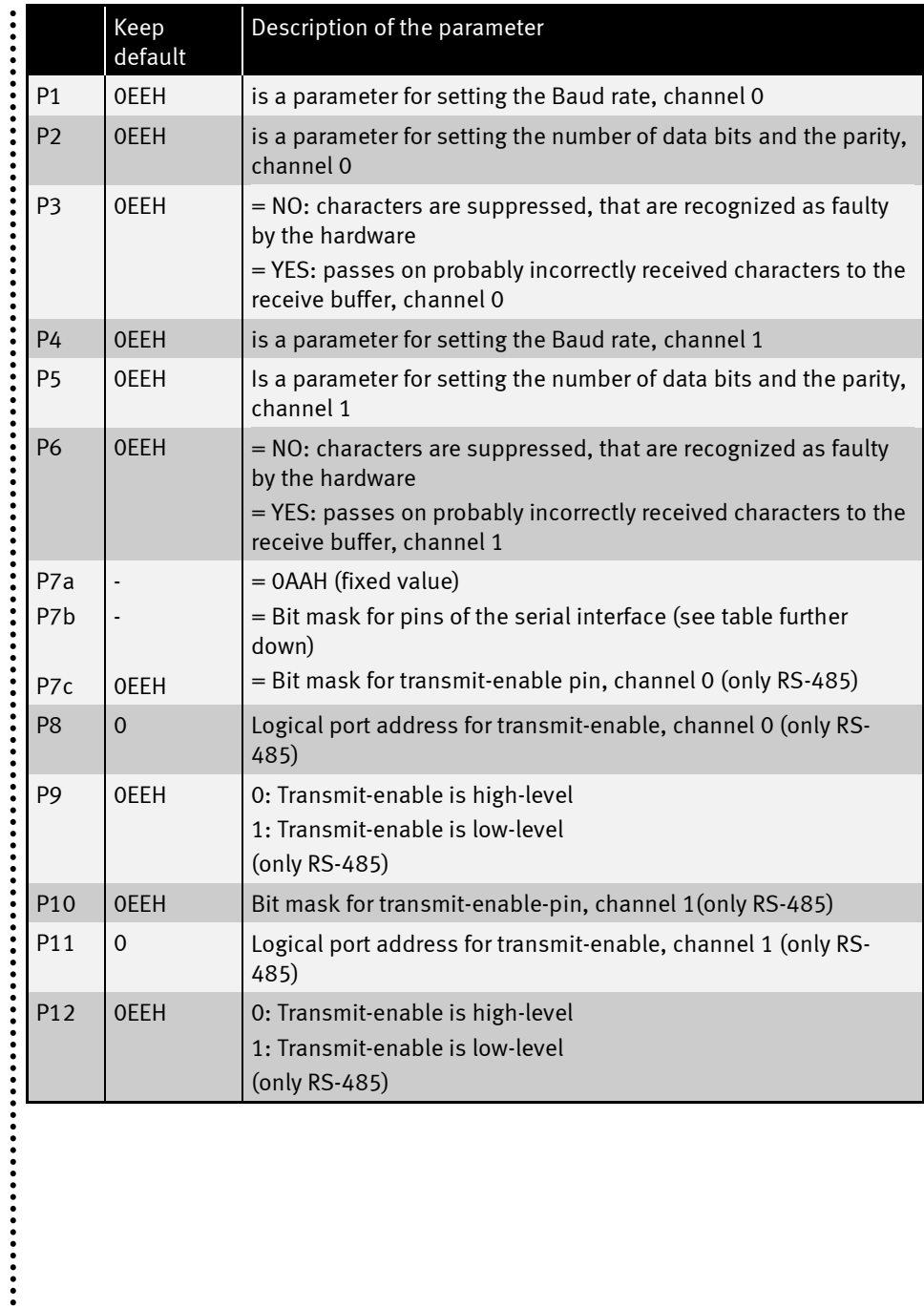

**:**<br>:::::

---------------------

Bit mask for pins of the serial interface:

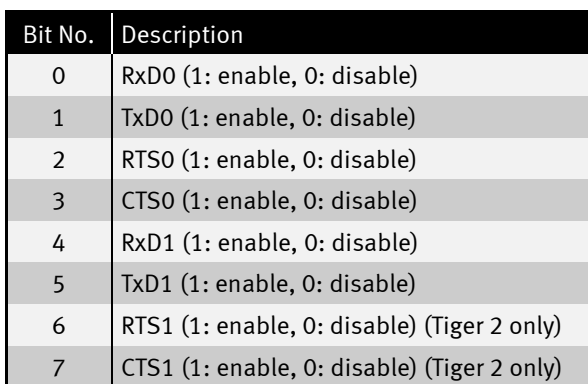

 $\ddot{\cdot}$ 

```
: Program sample:
```
 $\ddot{\cdot}$ 

```
TASK MAIN
  INSTALL DEVICE #1, "LCD1.TD2"
 INSTALL_DEVICE #2, "SER1B_K1.TD2",& ' install SER1-driver
 BD_38_400, DP_8N, YES, & ' setting SER0
 BD_38_400, DP_8N, YES, & ' setting SER0<br>
BD_38_400, DP_8N, YES, & ' setting SER1
  0AAH, 00110000B ' <== new parameters (P7a + P7b)
 dir_pin 9,0,0 ' TxD0 output (==> used as I/O)
 dir_pin 9,1,0 ' RxD0 output (==> used as I/O)
 dir_pin 9,2,0 ' CTS0 output (==> used as I/O)
 dir_pin 9,5,0 ' RTS0 output (==> used as I/O)
  run_task blink_led ' here the SER0 lines are used as output
  PRINT #1,"<1>SER1B.tig" ' show program name
while 1=1
  put #2,#1, " PUT " ' use SER1
  print #2,#1, " PRINT " ' use SER1
endwhile
end
task blink_led
  while 1=1
    OUT 9, 00100111B, 255 ' Pin high
    wait_duration 1000 '
   OUT 9, 00100111B, 0 ' Pin low
    wait_duration 1000 '
  endwhile
end
```
 $\ddot{\cdot}$ 

::::

### Change RTS0 pin

:<br>:<br>:<br>:

You can change the RTS pin of the serial interface with User Function Code  $UFCO\_SET\_RTS$ ! This can be helpful for the use of Econo-Tiger<sup>TM</sup>.

### PUT #D, #0, #UFCO\_SET\_RTS, Port, Pin

D **D** is a constant, a variable or expression of the data type BYTE, WORD, LONG in the range from  $0 \rightarrow 63$  and stands for the device number of the drivers.

**Port** is a constant, a variable or expression of the data type BYTE and determines the Port of the new RTS0 pin.

**Pin** is a constant, a variable or expression of the data type BYTE and determines pin no. of the new RTS0 pin

#### SER1B expects exactly 2 Bytes !!!

Sets RTS0 to Port 8 Pin 1 (L81):

**PUT #SER, #0, #UFCO\_SET\_RTS, 8, 1**

..............

 $\ddot{\cdot}$ 

### Use of RS-232 and RS-485 together

To use SER-0 as RS-232 and SER-1 as RS-485, please use the standard settings for SER-0. This is a little example to install SER1B for this purpose:

 **INSTALL\_DEVICE #SER, "SER1B\_R02.TDD",& BD\_19\_200, DP\_8N, JA, BD\_19\_200, DP\_8N, JA,0EEH,0,0,00000001b,8,0**

### Using an external oscillator

You can generate your own special baud rates with an external oscillator. The frequency of the oscillator is divides by 16. Please connect the oscillator to the CTS Pin of the serial interface and use the baud rate BD\_EXT.

 **INSTALL\_DEVICE #SER, "SER1B\_R02.TDD",& BD\_EXT, DP\_8N, JA, BD\_19\_200, DP\_8N, JA**

::::

### Using XON/XOFF software handshake

XON/XOFF software handshake uses special codes, transmitted in-band, over the primary communications channel. These codes are generally called XOFF and XON (from "transmit off" and "on", respectively). This is in contrast to flow control via dedicated out-of-band signals (hardware handshake) such as RTS/CTS. To use XON/XOFF software handshaking on SER-0 or SER-1, there are three User-Function-Codes available.

The first and most important is for activating/deactivating the XON/XOFF software handshake mode:

 **PUT #SER, #0, #UFCO\_SER\_XONXOFF, 0 ' activate XON/XOFF handshake PUT #SER, #0, #UFCO\_SER\_XONXOFF, 255 ' deactivate XON/XOFF handshake**

You can at any time send a XON or XOFF character immediately. Even if there are characters in the output buffer still to be sent, the XON (ASCII char 11h) or XOFF (ASCII char 13h) are sent out at once, in between the normal data stream:

 **PUT #SER, #0, #UFCO\_SER\_XSEND, "<11H>" ' send XON character PUT #SER, #0, #UFCO\_SER\_XSEND, "<13H>" ' send XOFF character**

The third User Function Code is for setting the limits when the input buffer is closed and re-opened (although physically data is still received in a closed buffer until buffer is full). Two word values are needed, the first is the initial value when the buffer is closed (Threshold), the second is the offset (Hysteresis) when the buffer is "forced" closed or re-opened:

 **' Thres|Hyster PUT #SER, #0, #UFCO\_SER\_XLIMITS, "80 00 20 00"% ' set limits (128, 32)**

The default values are 80 dec (50 hex) for Threshold and 60 dec (3C hex) for Hysteresis. Following is a sample of how the driver behaves when XON/XOFF handshake is active, using the default values for the limits:

.......

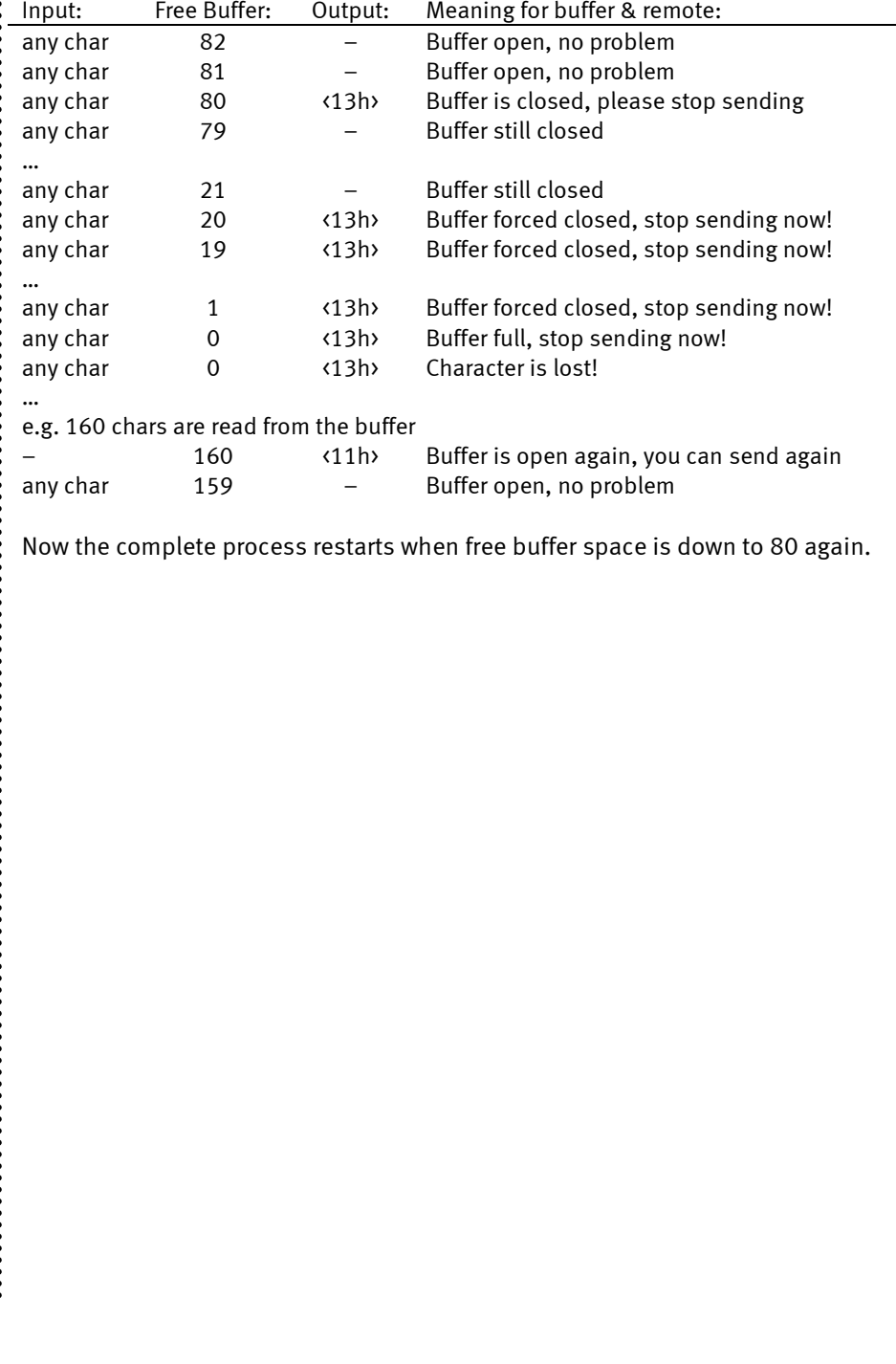

 $\ddot{\cdot}$ 

### Read out transmit state

Even if the output buffer is empty, it is possible that the serial interface sends the last Byte, because the buffer of the device driver is already empty, but the last Byte is still in the transmit buffer of the serial interface. To ensure, that there is no transmit activity, please use the User Function Code UFCI\_SER\_TX\_ACT

#### GET #D, #ch, #UFCI\_SER\_TX\_ACT, Number, Variable

D is a constant, a variable or expression of the data type BYTE, WORD, LONG in the range from  $0 \rightarrow 63$  and stands for the device number of the drivers. ch is a constant, a variable or expression of the data type BYTE, WORD, LONG and determines the channel of the serial interface (0 or 1). **Number** is a constant, a variable or expression of the data type BYTE, WORD, LONG and specifies the length of output. **Variable** is a variable of the data type BYTE, WORD, LONG or STRING which contains the transmit status YES (0): transmit active NO (255): transmit inactive wait for empty buffer and completed transmission:

```
 blIsAct = YES
 llObuFill = 1
 while blIsAct = YES or llObuFill > 0
  GET #SER, #0, #UFCI OBU FILL, 0, llObuFill
   GET #SER, #0, #UFCI_SER_TX_ACT, 0, blIsAct
 endwhile
```
::::

### Multi Drop Bus / Vending

The Multi Drop Bus / Internal Communication Protocol is a registered trademark of the National Automatic Merchandising Association (NAMA $^\circledR$ ).

There is a special operation mode to use the Multi Drop Bus (Vending) with the SER1B device driver. The Multi Drop Bus is a kind of RS-485 bus, but with a different use of the ninth bit and a specific timing. Also the hardware levels differ from the RS-485. To activate the Multi Drop Bus, please select DP\_9MDB for data / parity. In the following example we will use SER-0 as Multi Drop Bus, e.g. at the TP1000:

```
 install_device #SER, "SER1B_K4.TD2", &
                        BD_9_600, DP_9MDB, YES, &
                       BD_9_600, DP_8N, YES, &
                        00010000b, 1, 0
```
The ninth bit in this mode is no address indicator, but a so called mode bit. The mode bit is used for different purposes, so the ninth bit is written into the buffer, too. For every received data, 2 Bytes are reserved in the input buffer. The first Byte indicates the status of the mode bit (0 or 1), the second byte is the 8-bit data word. Ensure that the input buffer is filled at least with 2 Bytes and read out the buffer with a length multiple of 2.

```
 get #SER, #SER_CHANNEL, #UFCI_IBU_FILL, 0, llIbuFill
 if llIbuFill >= 2 then
   get #SER, #SER_CHANNEL, 2, slReceive$
   blModeBit = NFROMS(slReceive$, 0, 1)
  blData = NFROMS(slReceive$, 1, 1)
 endif
```
The same applies to the transmission buffer. Each Databyte needs a prefixed mode bit, which is saved in an extra data byte. It is necessary to pass 2 Bytes to the transmission buffer of the device driver to send 1 byte. The first Byte indicates the status of the mode bit (0 or 1), the second byte is the 8-bit data word.

```
send$ = "<0><055H>" ' 1. Byte = Modebit, 2. Byte = Data
send2$ = "<1><055H>" ' 1. Byte = Modebit, 2. Byte = Data
put #SER, #SER_CHANNEL, send$ ' send with Mode-Bit = 0
put #SER, #SER_CHANNEL, send2$ ' send with Mode-Bit = 1
```
The Multi Drop Bus specifies a fast acknowledge timing. After receiving a complete packet, which is determined with a set mode bit, this message must be acknowledged (or NAK) within 5ms. To ensure this timing, there is the User Function Code UFCO\_SER\_TX\_LOCK. With UFCO\_SER\_TX\_LOCK you can lock the output buffer

by passing a 1, which means the transmission will not be started. The bytes written to the output buffer just prepared to send. After receiving data with set mode bit, this lock will be disabled automatically and the transmission is started. Please ensure that there is no active transmission before the buffer is locked.

```
 '-------------------------------------------------------------------
    ' wait until transmission is completely finished
 '-------------------------------------------------------------------
   tx active = 0 while tx_active = 0
      GET #SER, #SER_CHANNEL, #UFCI_SER_TX_ACT, 0, tx_active
    endwhile
 '-------------------------------------------------------------------
   put #SER, #SER_CHANNEL, #UFCO_SER_TX_LOCK, 1 ' lock buffer
   put #SER, #SER_CHANNEL, send$ ' prepare output
    '-------------------------------------------------------------------
    ' wait for received 9. bit (transmission will start automatic)
 '-------------------------------------------------------------------
   obu fill = 1while obu fill > 0GET #SER, #SER CHANNEL, #UFCI OBU FILL, 0, obu fill
    endwhile
     '-------------------------------------------------------------------
```
The buffer can be unlocked manually every time by passing a 0 to UFCO\_SER\_TX\_LOCK. If the output is filled, the transmission will be started.

**put #SER, #SER\_CHANNEL, #UFCO\_SER\_TX\_LOCK, 0 ' unlock buffer**

You can read out the current lock state with the User Function Code UFCI SER\_TX\_LOCK. Reading a 0 means that the buffer is not locked, otherwise the output buffer is still locked and no set mode bit was received yet.

**GET #SER, #SER\_CHANNEL, #UFCO\_SER\_TX\_LOCK, 0, lock\_state**

**:::::** 

### **Documentation History**

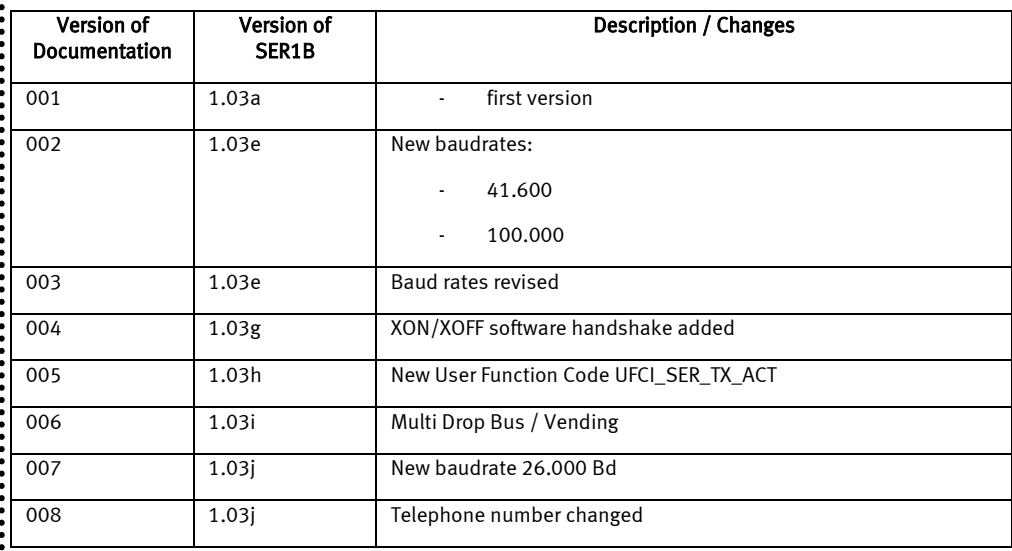

 $\ddot{\cdot}$ 

.............